## **Using Spicy Nodes UKOER maps**

This guide aims to help you use the spicynode maps in a logical way. Of course you can just dive in, but this may mean you miss some nodes that might be useful for you.

Here are instructions on how to use it systematically.

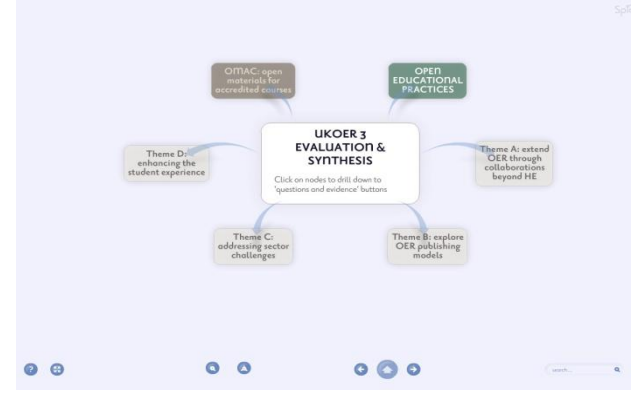

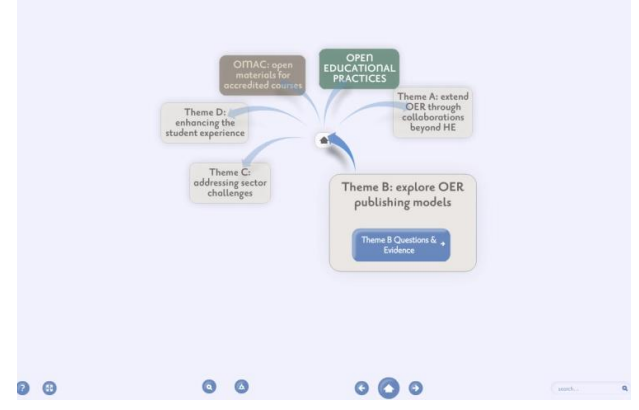

Here is the main UKOER nodemap Click on a node that is appropriate for your project. PLEASE NOTE: you may be addressing more than one theme so you will need to drill down into several nodes as appropriate.

In this example we will be clicking on the Theme B node.

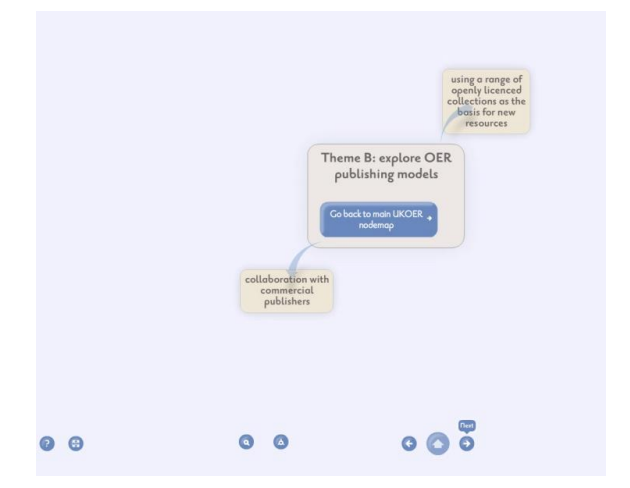

collaboration with<br>commercial publishers  $0<sub>o</sub>$  $000$  $Q$   $Q$ 

This theme is split into two areas. At this stage it is very useful to **use the direction keys** at the bottom of the screen to guide you through systematically. See the next arrow... Using this to navigate through the maps will mean you are less likely to get lost or miss sections out.

Clicking on the next button on the previous screen will bring you to an expanded view of the first node. This is further broken down into ten nodes. Continuing to click the next button will take you through

each node

Developed by the UKOER Evaluation & Synthesis Team March 2012 cc-by-sa

Each theme node takes you to a new spicynode map. Click on the blue button...

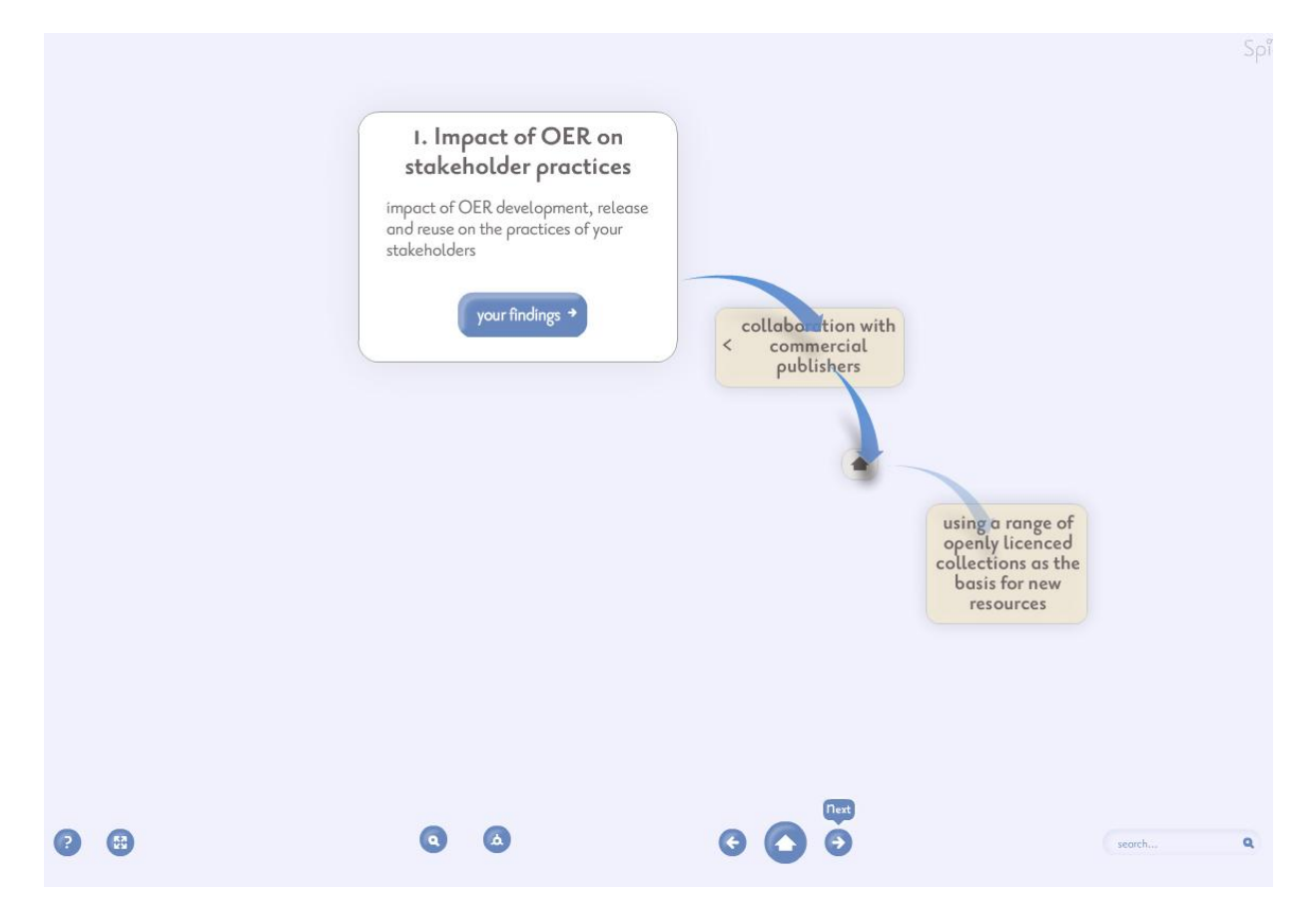

As you click through using the next button you will be presented with each node in turn.

This node is a question around the impact on stakeholder practice. You need to **click on the blue 'your findings' button** to open an interactive form....

Each interactive form asks for your project name and your email address.

This means that you can receive a copy of the content you enter into the form in an email. **You can then use this in your own reporting (particularly in interim and final reports)**.

You have an opportunity to add your own evaluation question/s that relate to this area.

The form allows you to enter your observations/findings and provide links to evidence which supports this.

It also provides a space to identify how you will provide evidence of these outcomes (these may be planned activities depending what stage you are at in your project).

The final section asks for links to the evidence and other outputs that are relevant to this section. This might be a report or document available online, it may be a survey form or other evaluation instrument, a blog post reflecting on findings, or guidance materials (such as a guide to engaging stakeholders).

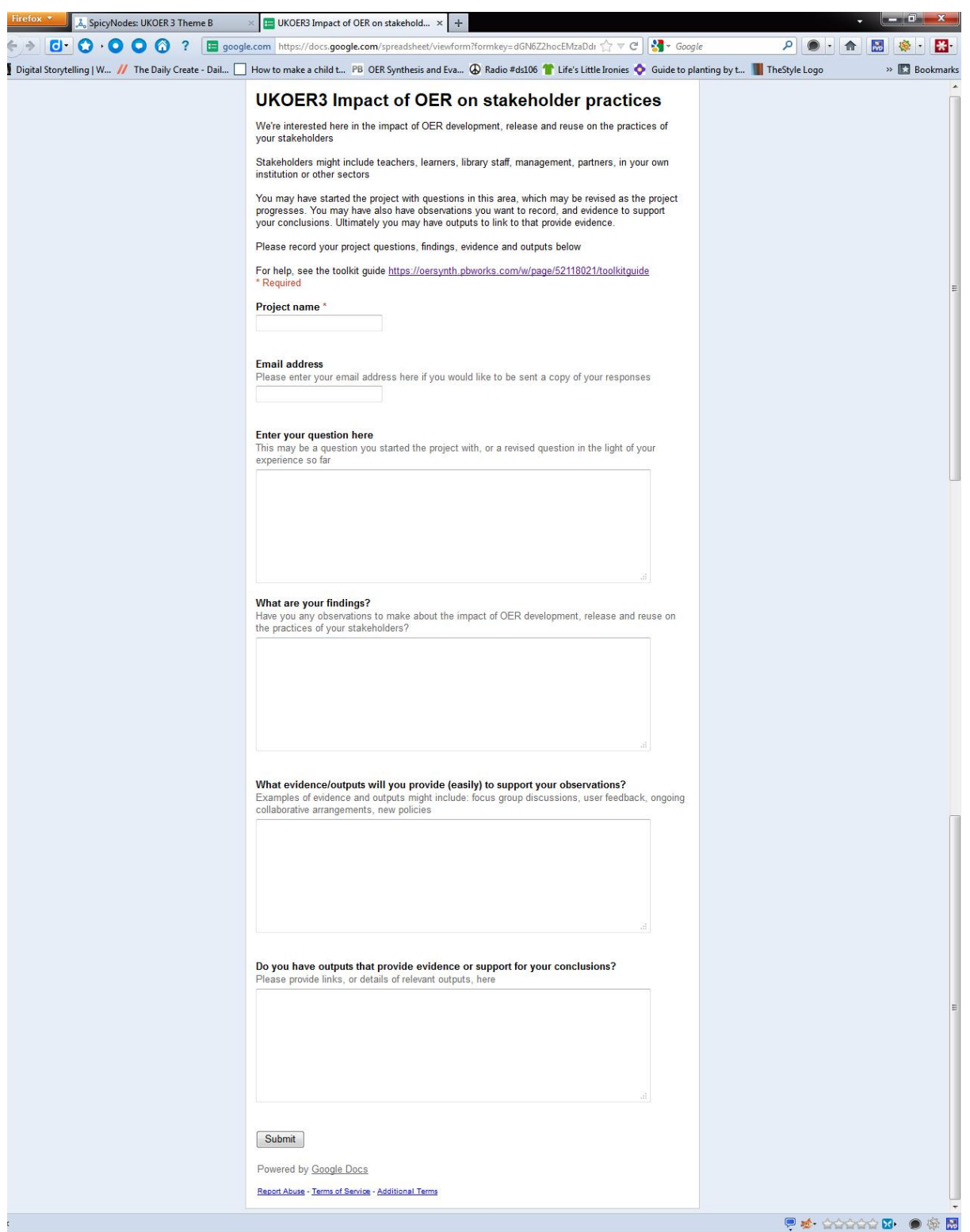

Once you have completed the form (which will have opened in a separate browser window) go back to the spicynode map and click on the next button. There is a form for each question. You may not be addressing each question in your project so it is OK not to complete a form for your project.

Further information about [getting the best out of the toolkit](https://oersynth.pbworks.com/w/page/52118021/toolkitguide) is available on the wiki.